Login at [www.sae.org/mytechzone](http://www.sae.org/mytechzone)

- 1) Click the Session title
- 2) Click the paper number
- 3) Click the Submit Manuscript tab
- 4) Answer the Export controls question
- 5) Browse for PDF version of manuscript
- 6) Click Submit Manuscript button at the bottom of the page

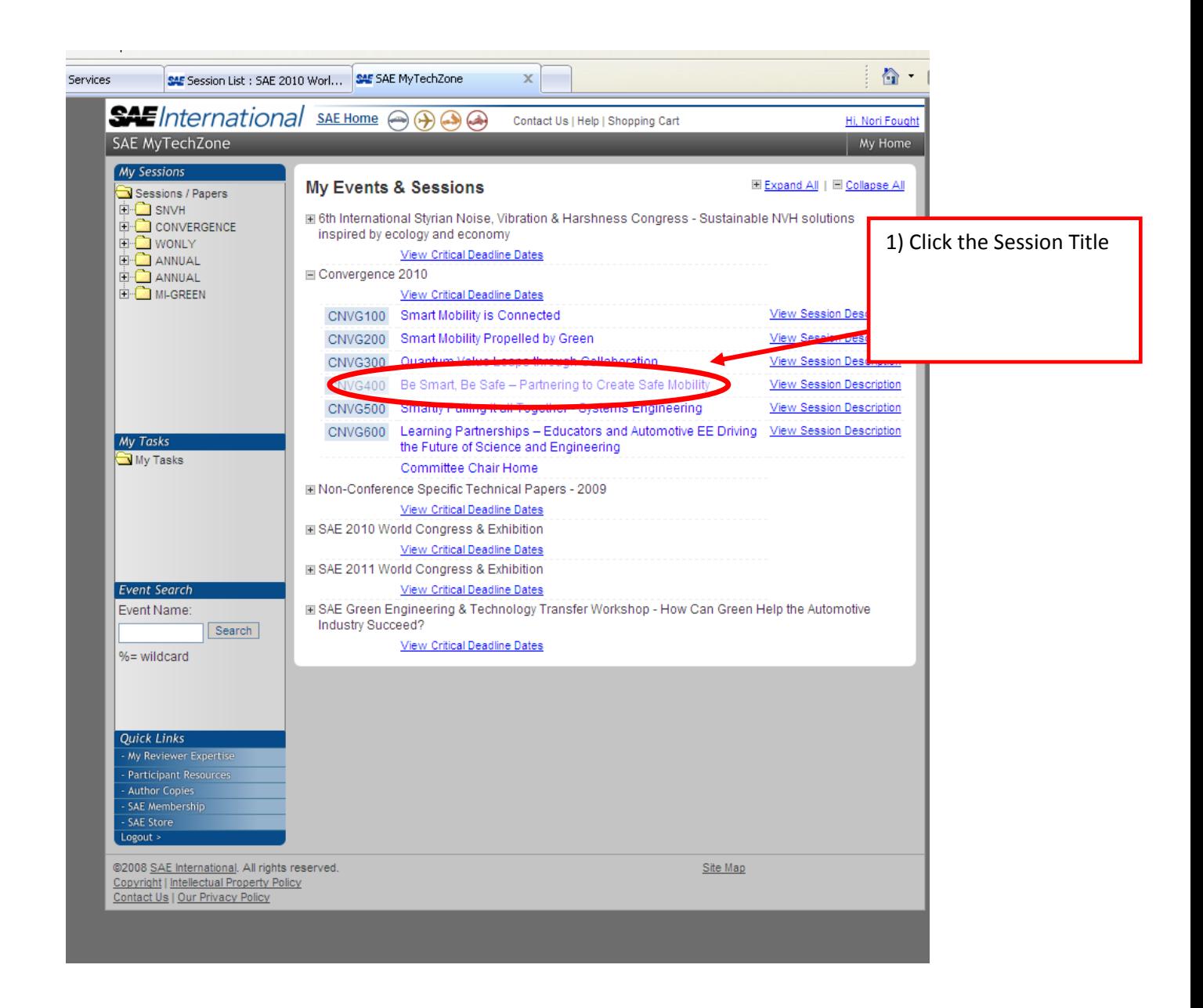

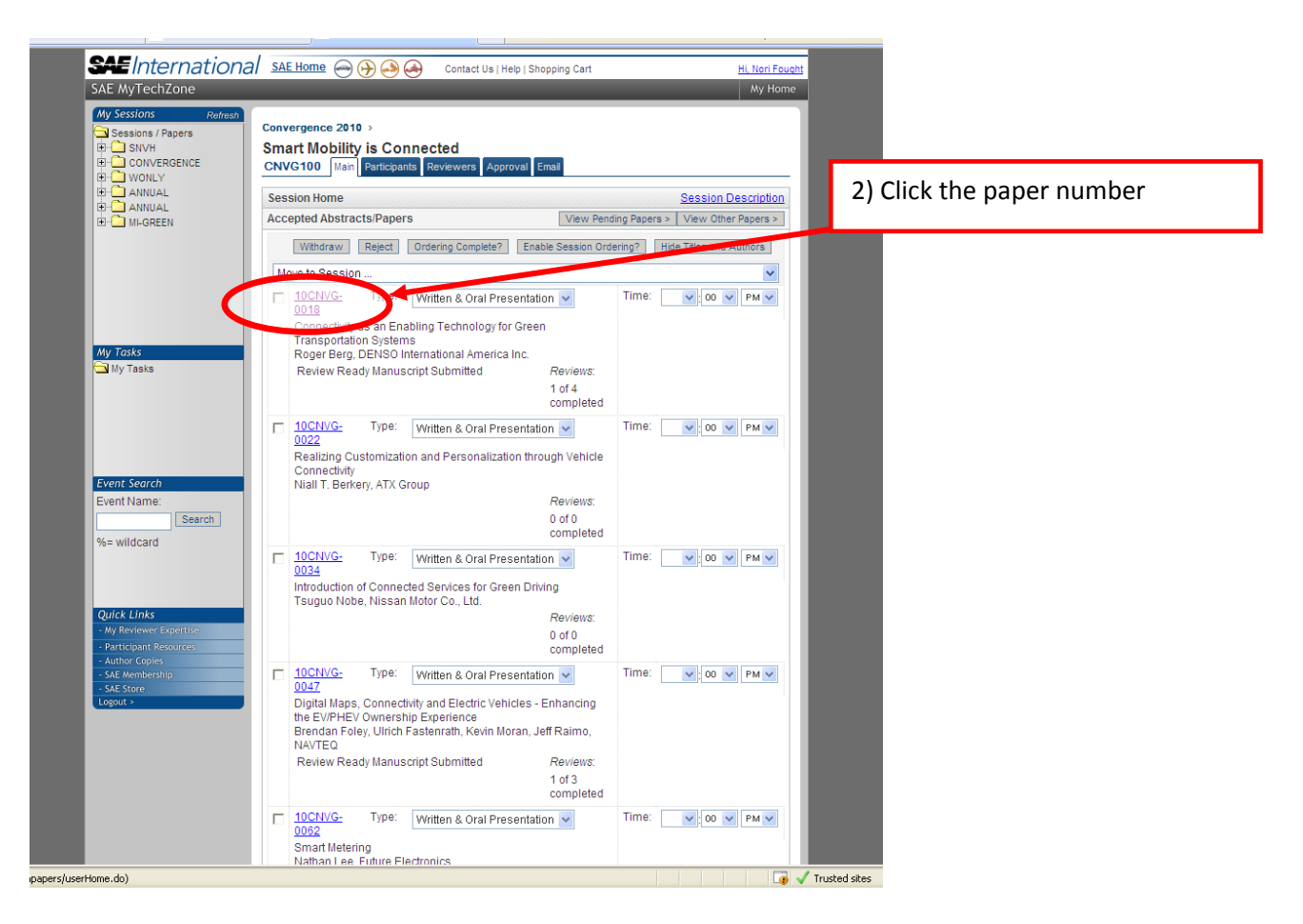

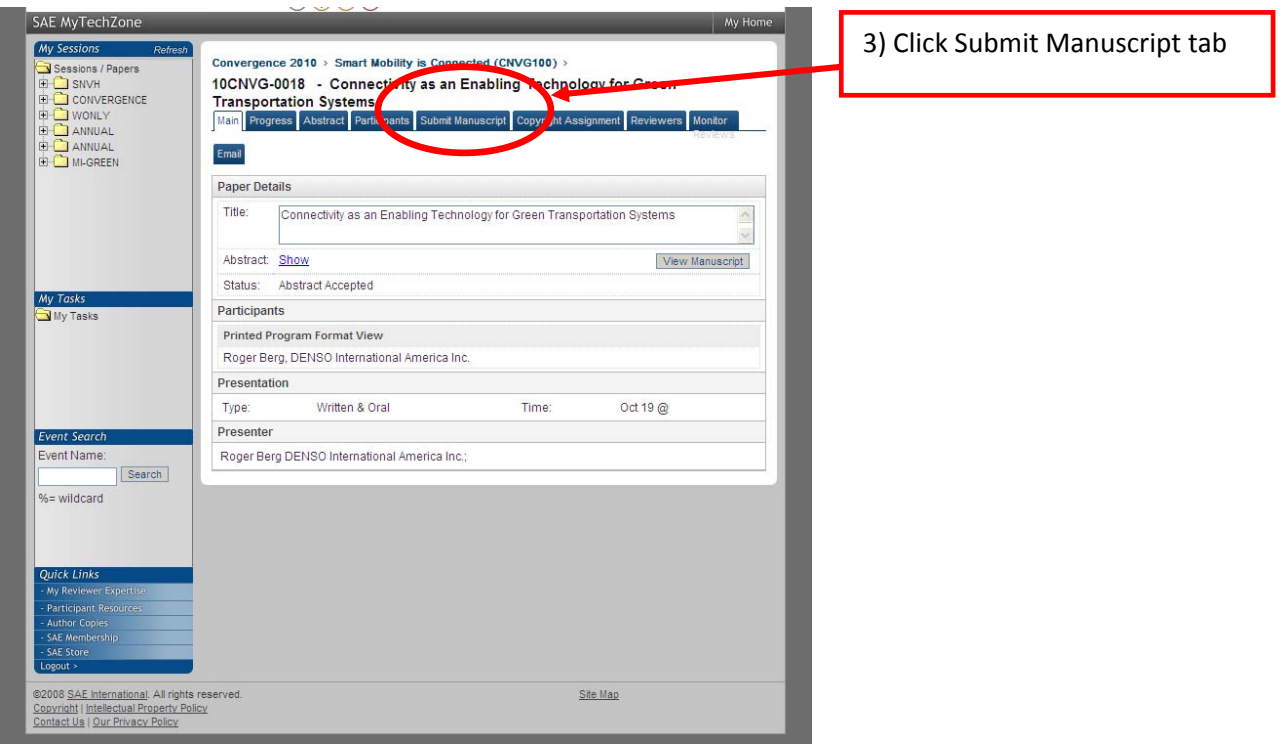

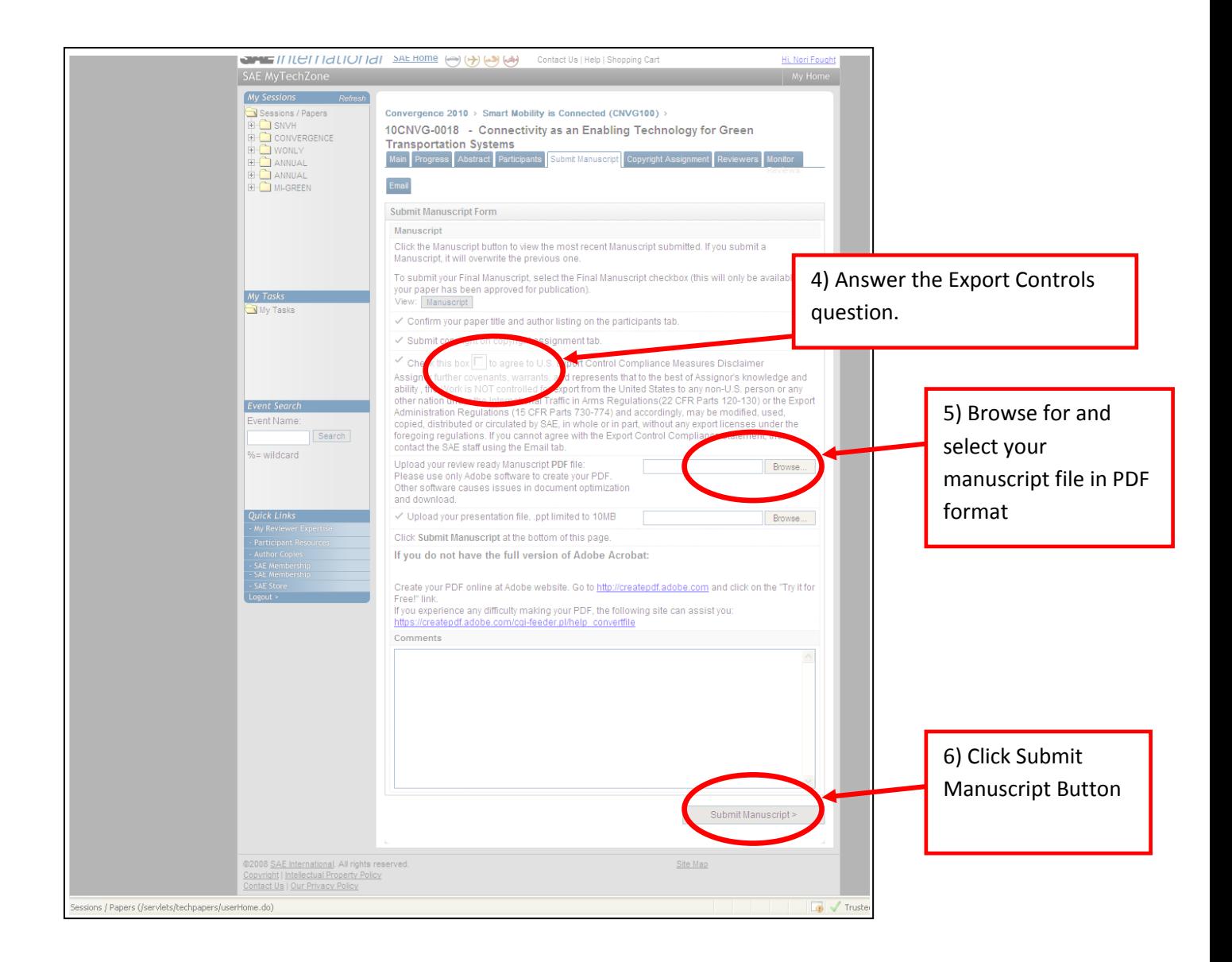